### Документация, содержащая описание функциональных характеристик экземпляра программного обеспечения, предоставленного для проведения экспертной проверки Общества с ограниченной ответственностью «Отус онлайн-образование»

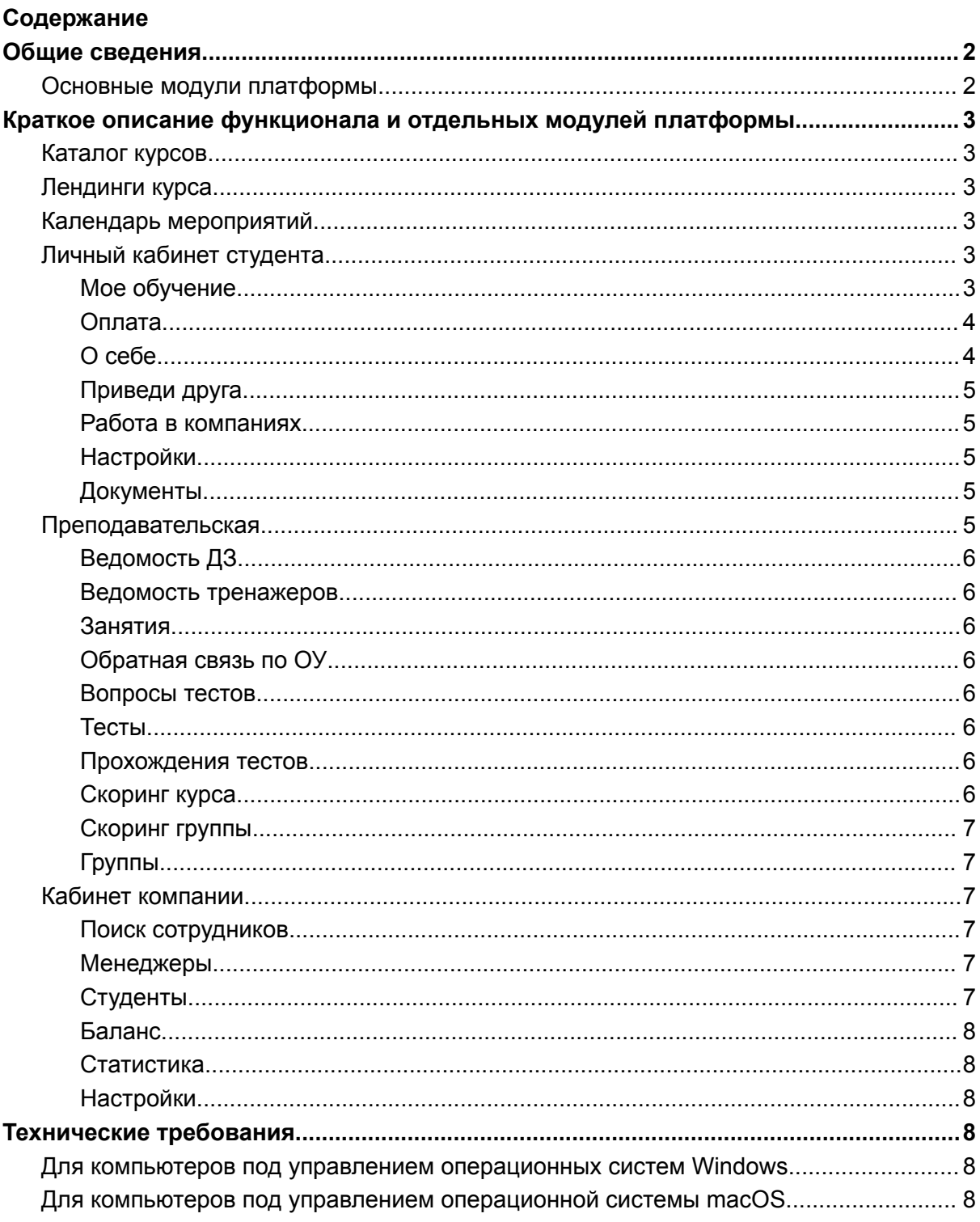

# <span id="page-1-0"></span>Общие сведения

Цифровая платформа "Отус" используется для организации дистанционного учебного процесса в рамках специализаций, курсов и подготовительных курсов.

# <span id="page-1-1"></span>Основные модули платформы

- Каталог курсов;
- Лендинги курсов;
- Календарь мероприятий;
- Личный кабинет студента;
	- Обучение:
		- Живые вебинары;
		- Работа с материалами;
		- Домашние задания и тренажеры.
	- Оплата;
	- О себе;
	- Приведи друга;
	- Работа в компаниях;
	- Настройки;
	- Документы.
- Преподавательская:
	- Ведомость ДЗ;
	- Ведомость тренажеров;
	- Занятия;
	- Обратная связь по ОУ;
	- Вопросы тестов;
	- Тесты;
	- Прохождения тестов;
	- Скоринг курса;
	- Скоринг группы;
	- Группы.
- Кабинет компании:
	- Поиск сотрудников;
	- Менеджеры;
	- Студенты;
	- Баланс;
	- Статистика;
	- Настройки;
	- Купоны.

# <span id="page-2-0"></span>Краткое описание функционала и отдельных модулей платформы

# <span id="page-2-1"></span>Каталог курсов

Каталог курсов позволяет пользователю выбрать наиболее подходящий для него продукт. Каталог снабжен строкой поиска и следующими фильтрами:

- Направление обучения:
- Уровень сложности;
- Тип обучения;
- Продолжительность обучения.

# <span id="page-2-2"></span>Лендинги курса

Лендинги курсов предназначены для того, чтобы пользователь мог получить всю необходимую информацию о курсе, а именно программу, состав преподавателей и стоимость, а также ознакомиться с требованиями к обучающимся.

Непосредственно на лендинге пользователь может оставить заявку на курс (для курсов базового уровня сложности) или пройти вступительное тестирование (для продвинутых курсов) и в дальнейшем перейти к покупке.

# <span id="page-2-3"></span>Календарь мероприятий

Календарь мероприятий позволяет студенту выбрать интересующее его событие и записаться на него.

Часть мероприятие проходит в свободном доступе, то есть пользователю нужно только зарегистрироваться и оставить заявку, другая часть требует прохождения вступительного тестирования.

# <span id="page-2-4"></span>Личный кабинет студента

Для того чтобы обучаться в Отус каждый студент должен быть зарегистрирован на платформе. Регистрацию можно осуществить по адресу электронной почты или с помощью одной из социальных сетей:

- ВКонтакте;
- Mail.ru;
- Google;
- GitHub.

После регистрации пользователю доступен личный кабинет. Личный кабинет пользователя включает в себя следующие разделы:

## <span id="page-2-5"></span>Мое обучение

Данный раздел является основным для студента. Здесь собрана вся информация по обучению. На странице "Мое обучение" студент видит список всех курсов, в которым он когда либо проявлял интерес, то есть оставлял заявку, проходил вступительное тестирование.

Для неоплаченных курсов функционал ограничен тем, что пользователь может перейти на лендинг этого курса, либо он может купить его.

Для оплаченных курсов доступен весь функционал раздела "Мое обучение". Студент может:

- Ознакомиться с расписанием всех занятий по курсу;
	- Расписание доступно заранее, кроме того, студент всегда видит информации о ближайшем занятии в верхней части страницы.
- Подключиться на живые вебинары по курсу;
	- Все лекции проходят онлайн на платформе Zoom. Ссылка на лекцию выводится в личном кабинете студента. Кроме того, перед каждым занятием ссылка на вебинар отправляется каждому студенту на электронную почту.
- Изучать материалы курса:
	- Помимо записи занятия, к каждому уроку преподаватели и методисты добавляют большое количество дополнительных материалов презентации, документы, полезные ссылки и т.д.
- Работать на тренажерах курса;
	- Часть курсов снабжена тренажерами для того, чтобы студенты могли попробовать свои силы.
- **Сдавай домашние задания;** 
	- Большая часть занятий сопровождается домашним заданием для того, чтобы преподаватели могли контролировать прогресс студентов, а сами студенты могли проверить свои силы на практике.
- Общаться с преподавателем;
	- Каждое домашнее задание сопровождается общением с преподавателем. Студенты не просто отправляют готовую работу, они могут задавать вопросы и обсуждать детали задания в чате.
- Заказать физические копии документов о прохождении обучения, а именно сертификата, удостоверения о повышении квалификации или диплома о профессиональной переподготовке.

#### <span id="page-3-0"></span>Оплата

В данном разделе отображаются все курсы, к которым студент проявлял интерес, а именно оставлял заявку или проходил вступительное тестирование по ним. Непосредственно из этого раздела пользователь может перейти к покупке курса.

Оплата может быть переведена с помощью одной из предложенных платежных систем. Кроме того, пользователь может оформить заявку на рассрочку в одном из банков партнеров.

## <span id="page-3-1"></span>О себе

Данный раздел предназначен для того, чтобы пользователь мог предоставить базовую информацию о себе, то есть имя, фамилия, пол и тд.

Кроме того, в данном разделе пользователь может предоставить информацию о своих навыках, образовании и опыте работы, и сформировать свое резюме.

## <span id="page-4-0"></span>Приведи друга

Данный раздел предназначен для того, чтобы пользователь мог отправить приглашение другу и получить за это скидку.

## <span id="page-4-1"></span>Работа в компаниях

Данный раздел предназначен для поиска работы. Здесь студент может ознакомиться с вакансиями всех компаний, которые сотрудничают с Отус и ищут сотрудников по подходящим направлениям.

### <span id="page-4-2"></span>Настройки

Данный раздел предназначен для настройки учетной записи пользователя. Здесь пользователь может:

- Интегрировать свою учетную запись на платформе Отус с учетными записями в следующих социальных сетях:
	- ВКонтакте;
	- Mail.ru;
	- Google;
	- GitHub.
- Изменить пароль
- Настроить логику получения уведомлений
- Интегрировать свое расписание занятий в один из следующих календарей:
	- Apple Calendar;
	- Google Calendar;
	- Thunderbird.

## <span id="page-4-3"></span>Документы

В данном разделе пользователь может найти следующие документы:

- Политика обработки персональных данных;
- Пользовательское соглашение;
- Лицензия на образовательную деятельность и все приложения;
- Оферта на образовательные услуги;
- Справки для налогового вычета;
	- Оформляются по заказу.
- Приказы;
- Документы о завершении обучения (сертификаты, удостоверения о повышении квалификации, дипломы о профессиональной переподготовке).
	- Физические документы оформляются и отправляются студенту по заказу.

# <span id="page-4-4"></span>Преподавательская

Каждый преподаватель Отус имеет доступ в преподавательскую.

Преподавательская предназначена для комфортного взаимодействия между преподавателями, методистами, кураторами и тд.

## <span id="page-5-0"></span>Ведомость ДЗ

Данный раздел представляет из себя таблицу с домашними заданиями каждого студента группы. Здесь преподаватели видят результаты своих студентов, а также могут непосредственно из этого модуля перейти к проверке работ и диалогу со студентом.

#### <span id="page-5-1"></span>Ведомость тренажеров

Данный раздел представляет из себя таблицу с результатами студентов в прохождении тренажеров.

#### <span id="page-5-2"></span>Занятия

Данный раздел предназначен для работы с программой и расписанием курса. Именно здесь преподаватели и методисты работают с материалами занятий и домашних работы. Здесь создаются комнаты для вебинаров и назначаются проводящие занятие преподаватели. Кроме того, именно здесь преподаватели могут ознакомиться с отзывами студентов на проведенные занятия.

## <span id="page-5-3"></span>Обратная связь по ОУ

Данный раздел предназначен только для тех преподавателей, которые проводят открытые уроки. Если преподаватель проводил хотя бы один открытый урок, именно здесь он может ознакомиться с обратной связью от слушателей.

#### <span id="page-5-4"></span>Вопросы тестов

Данный раздел предназначен для создания и хранения вопросов к любым тестам, которые проводятся в рамках обучения и ко всем вступительным тестированиям.

#### <span id="page-5-5"></span>Тесты

Данный раздел предназначен для создания и хранения тестов, которые проводятся в рамках обучения, а также ко всем вступительным тестам.

#### <span id="page-5-6"></span>Прохождения тестов

Данный раздел отображает статистику по прохождениям тестов студентами.

#### <span id="page-5-7"></span>Скоринг курса

В данном разделе сотрудники компании могут получить следующую статистику по курсу:

- Детальный рейтинг по преподавателям;
- Матрица занятий по курсу;
- Наставники на курсах;
- Опросы открытых мероприятий;
- Отзывы студентов о курсе;
- Перподаватели стаж работы и пр.;

• Рейтинг преподавателей по баллу в курсе.

#### <span id="page-6-0"></span>Скоринг группы

В данном разделе сотрудники компании могут получить следующую статистику по группе:

- Лидеры по проверке ДЗ;
- Непроверенные ДЗ;
- Резюме по группам;
- Скоринг ДЗ постанализ:
- Скоринг занятий постанализ;
- Скоринг программы постанализ;
- Статистика к итоговым занятиям;
- Цели студентов в начале обучения;
- Цели студентов после окончания курса.

### <span id="page-6-1"></span>Группы

В данном разделе сотрудники могут получить краткую информацию по каждой группе, а также настроить группу.

# <span id="page-6-2"></span>Кабинет компании

Каждая компания партнер Отуса имеет доступ в кабинет компании. Он предназначен для отслеживания статистики обучения сотрудников компании, а также позволяет получить доступ к базе резюме всех студентов Отус.

#### <span id="page-6-3"></span>Поиск сотрудников

В данном разделе сотрудники компании могут:

- Сформировать страницу своей компании на сайте Отус;
- Просмотреть отклики на свои вакансии;
- Ознакомиться с резюме всех студентов Отус и добавить лучших в избранное;
- Воспользоваться фильтрами для подбора наиболее подходящих кандидатов.

#### <span id="page-6-4"></span>Менеджеры

В данном разделе можно найти всех менеджеров компании, а также настроить их уровень доступа.

#### <span id="page-6-5"></span>Студенты

Данный раздел включает в себя всех студентов компании, которые когда-либо обучались в Отус. Кроме того, сотрудник компании может здесь добавить нового студента.

# <span id="page-7-0"></span>Баланс

Данный раздел показывает текущий баланс компании, а также всю историю изменений баланса. В этом же разделе сотрудник может внести информацию о пополнении или списании денег.

# <span id="page-7-1"></span>Статистика

В данном разделе отображается статистика всех студентов компании, а именно:

- Данные о посещении лекций;
- Данные о выполнении ДЗ;
- Скоринг студента.

# <span id="page-7-2"></span>Настройки

В данном разделе представитель компании может указать основные данные компании.

# <span id="page-7-3"></span>Технические требования

Программа распространяется в виде Интернет-сервиса.

# <span id="page-7-4"></span>Для компьютеров под управлением операционных систем Windows

- Процессор 1,4 ГГц Intel® Pentium® 4 или более производительный (или аналогичный) для Microsoft® Windows® XP или Windows 7.
- Процессор 2 ГГц Pentium 4 или более производительный (или аналогичный) для Windows Vista® Windows XP, Windows Vista, Windows 7 или Windows 8, Windows 10 (32/64-разрядные версии с 32-разрядным веб-обозревателем).
- 512 Мб ОЗУ (рекомендуется 1 Гб) для Windows XP или Windows 7; 1 Гб ОЗУ (рекомендуется 2 Гб) для Windows Vista или Windows 8 или Windows 10.
- Браузер: Microsoft Internet Explorer 10 или выше (только 32-разрядная версия); Mozilla Firefox 3 или выше; Google Chrome.
- Последняя версия плеера Adobe® Flash® у всех пользователей (ведущих, докладчиков, участников и администраторов).
- Порты 1935, 443 и 80 должны быть открыты.
- Скорость интернет-соединения от 1024 Кбит/с

# <span id="page-7-5"></span>Для компьютеров под управлением операционной системы macOS

- Процессор Intel CoreTM Duo 1,83 ГГц или более производительный.
- ОС Mac OS X v10.4, 10.5, 10.6 (Intel) или выше.
- ОЗУ 512 МБ (рекомендуется 1 ГБ).
- Браузер: Mozilla Firefox 3 или выше; Apple Safari 4 или 5; Google Chrome.
- Последняя версия Adobe® Flash® Player для всех пользователей.